## **Set Up Mac for ArchiOffice 2012**

## A Whitepaper

This whitepaper provides instructions on how to prepare your Mac computer for ArchiOffice 2012. Due to changes in technology, which greatly improve the ArchiOffice experience, a few additional steps are required to allow you to continue using the same Mac machine you've been using for ArchiOffice 2010/2011.

After you complete the following process, your Mac system will be ready to run ArchiOffice 2012.

## **Step 1: Create a Virtual Windows Environment**

ArchiOffice 2012 is a web-based application built using Microsoft's .Net technology. While this technology enables your employees to access the application using either a Windows or Mac system, it must be installed on a server with a Windows operating system.

Fortunately you can set up a virtual Windows machine using either [VMWare](http://www.vmware.com/products/fusion/overview.html) or [Parallels](http://www.parallels.com/) Server virtualization software on your Mac. This virtual Windows OS will function as a web server, hosting the ArchiOffice web application and data for you.

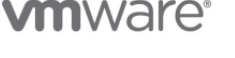

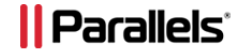

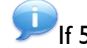

If 5 or more users will be accessing ArchiOffice, Parallels Server is required.

Below are instructions on how to set up a virtual machine on a Mac:

How to install VMWare [Fusion on a Mac \(video\)](http://youtu.be/7X_3NQuB_fA) [How to install Parallels Server](http://www.parallels.com/fileadmin/parallels/documents/support/server/Parallels_Server_Installation_Guide_for_Mac_OS.pdf) for Macs

## **Step 2: Install Windows**

Once you set up the virtual machine, you next need to install Microsoft Windows. Installing Windows 7 Pro or better is highly recommended*.* If 5 or more users will be using ArchiOffice, install Windows Server 2008, 2008 R2 or 2012.

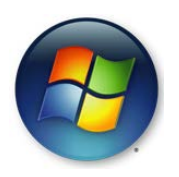

Verify that your virtual software supports these Windows versions prior to installation.

Use the following instructions to install Windows on a virtual system:

**[Installing Windows on VMware](http://youtu.be/dtnmPTMCveU) Fusion (video)** 

After installing Windows, you need to make sure the Internet Information Services (IIS) and Microsoft .Net Framework are configured correctly. Then you are ready to install ArchiOffice on your virtual Windows machine (server). *See the [ArchiOffice 2012 Getting Started Guide](http://bqesoftware.net/media/PDF/AO/2012/ArchiOffice-Getting-Started-Guide-2012.pdf) for further installation instructions.*